## Getting started

### with the DM32 WiFi gauge

Thank you for purchasing the DM32 WiFi!

First, try out the touchscreen controls of your new gauge on your blower door or DucTester. You will not need any software or WiFi to get even the most advanced results!

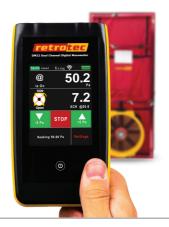

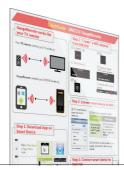

### Ready for testing with WiFi?

Flip to WiFi Application Guide on the other half of this page and select an application you would like to try. Use the included QuickGuides for detailed instructions.

#### Warranty & online updates

For the full warranty coverage register at www.retrotec.com. The latest software has been already pre-installed to your new DM32 WiFi. Use DM32 Configurator to occasionally check for the latest gauge updates.

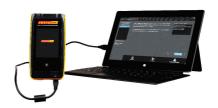

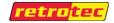

#### **QuickGuide DM**32 WiFi **GaugeRemote**

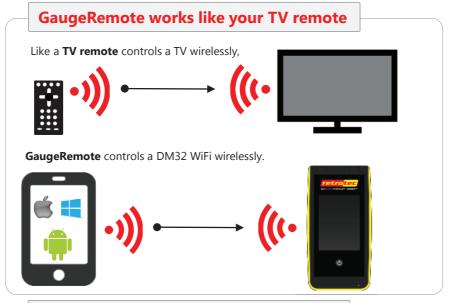

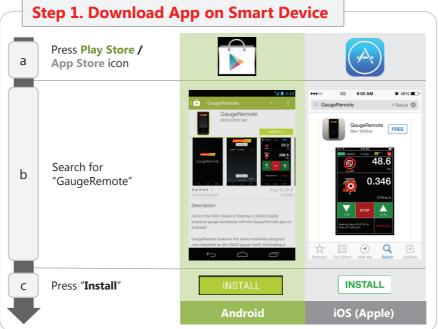

Page 2 of 4

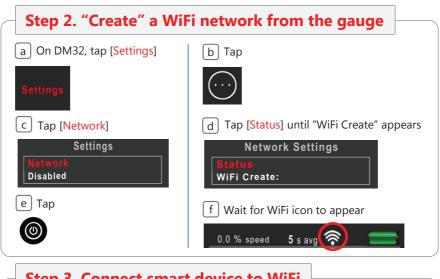

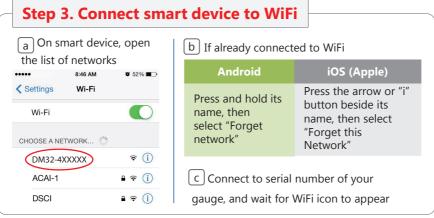

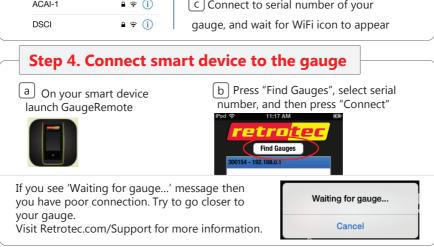

# WiFi Application Guide

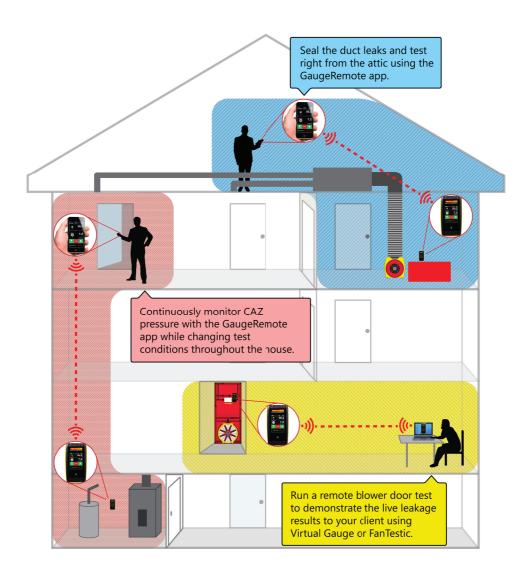